# HPC Programming

Trivial Parallelisation and OpenMP, Part I

Peter-Bernd Otte, 23.10.2018

### Survey Outcome

- Programming languages: c, c++, python
- software used: Open source, but some are large (PandaROOT, BES3)
- Single-core (only one exception)
- Storage: GB to 10 TB (no problem, access pattern?)
- RAM: MB to 20 GB (1-3GB/core optimal)
- Runtime: seconds to hours (seconds to short: compare to set up costs of job)
- Number of program calls per analysis: 2-10k
- Boundaries: CPU, RAM (both great for HPC!), storage

# Trivial parallelisation

### Trivial Parallelisation

- Submit a single core job multiple times
- Quick and often only solution for large software blobs (large packages used in collaborations)
	- No principal difference compared to running on your desktop computer
- limits:
	- required RAM (3GB/core)
	- licensees (Mathematica, max 10 concurrent usages in university for such uses cases)
	- shared scratch in node (200GB)
	- parallel filesystem (loading at start, writing back results) max.  $\rightarrow$  10-100 jobs in parallel
- Hint: use job arrays
- Disadvantage: No control over speedup (this is gambling)

### Sample Submit Script

- 1. Define and reserve resources (nodes with RAM)
- 2. Once allocated, run the executables as defined or interactively

More examples https://mogonwiki.zdv.uni[mainz.de/dokuwiki/slurm\\_su](https://mogonwiki.zdv.uni-mainz.de/dokuwiki/slurm_submit) bmit

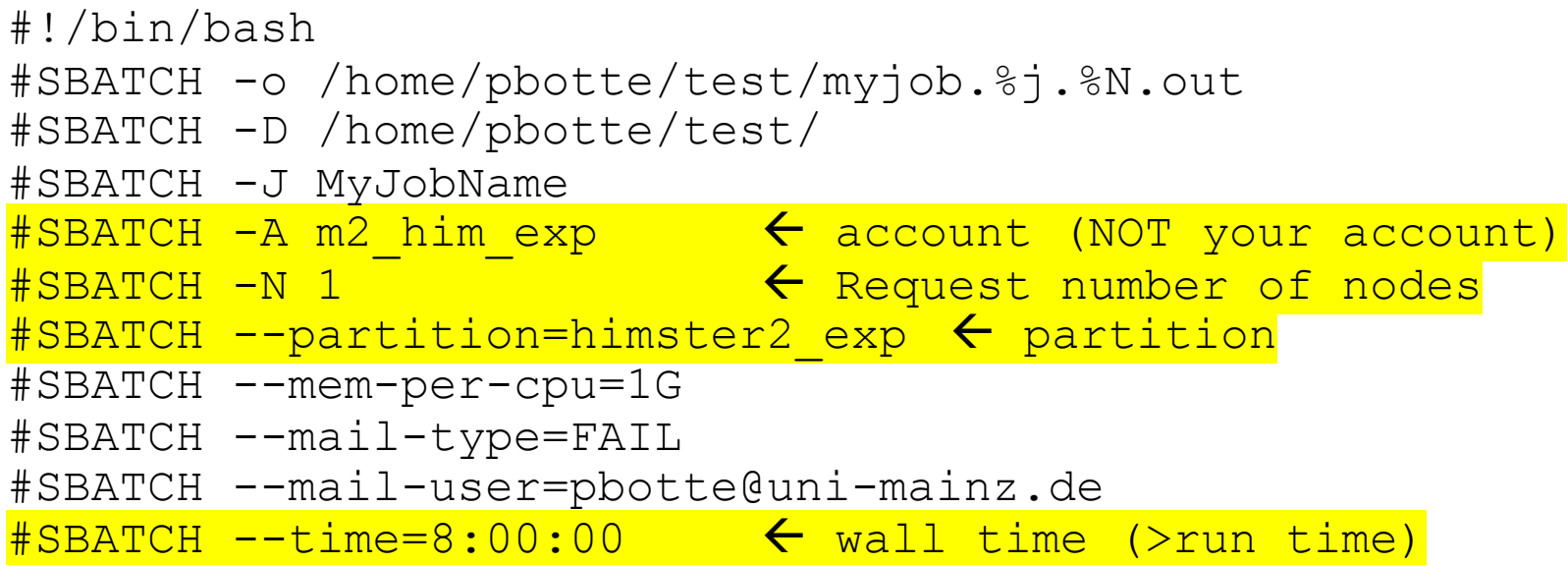

```
module load gcc/6.3.0
echo TEST...
srun myExecutable
```
Submit with: sbatch submitScript.sh

### Batch System: SLURM

- Introduction and docu:
	- https://mogonwiki.zdv.uni-mainz.de/dokuwiki/slurm\_submit
	- https://slurm.schedmd.com/tutorials.html
- account to use: m2 himkurs / m2 him exp
- Reservation: himkurs / empty for himster2 usage
- Submit into partition: parallel / himster2 exp
	- srun --pty -p parallel -A m2\_himkurs -N 1 --reservation kurstest bash -i
- Check what is running: squeue -u pbotte
	- 1184615\_79 parallel N203r001 **pbotte** <sup>R</sup> 1:00:40 52 z[0367-0386,0403- 0413,0430-0450]
	- SSH login into your occupied nodes possible: eg ssh 20367

### Batch System: SLURM

- Submit script for later execution (batch mode)
	- sbatch --partition=himster2 exp
- Create job allocation and start a shell to use it (interactive mode)
	- salloc -p parallel -N 1 --time=02:00:00 -A m2 himkurs -reservation=himkurs
- srun: Create a job allocation (if needed) and launch a job step (typically MPI job)
	- srun  $--$ pty  $-p$  parallel  $-N$   $1$   $--$ time=02:00:00  $-A$  m2 himkurs  $-$ reservation=himkurs bash -i
- sattach: Connect stdin/out/err for an existing job

## Support: Use of our HPC resources

- you plan to use HIMster2 or Mogon2 for your analysis?
- Feel free to ask for support
- We will discuss your problem and find some starting point for you.

# Introduction OpenMP

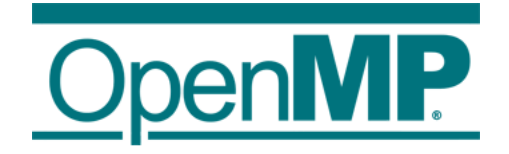

### Introduction OpenMP

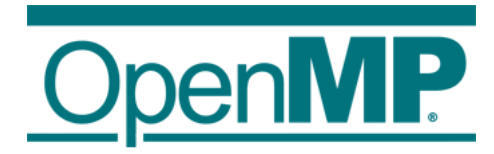

- 1. Hardware Anatomy
- 2. Motivation
- 3. Programming and Execution Model
- 4. Work sharing directives
- 5. Data environment and combined constructs
- 6. Common pitfalls and good practice

### Anatomy of a ccNUMA

- Different parallel processing concepts: pipelining, vector computing, multicore, …
- cache coherent Non-Uniform Memory Access (ccNUMA, AMD: 2003, industry wide: 2011)

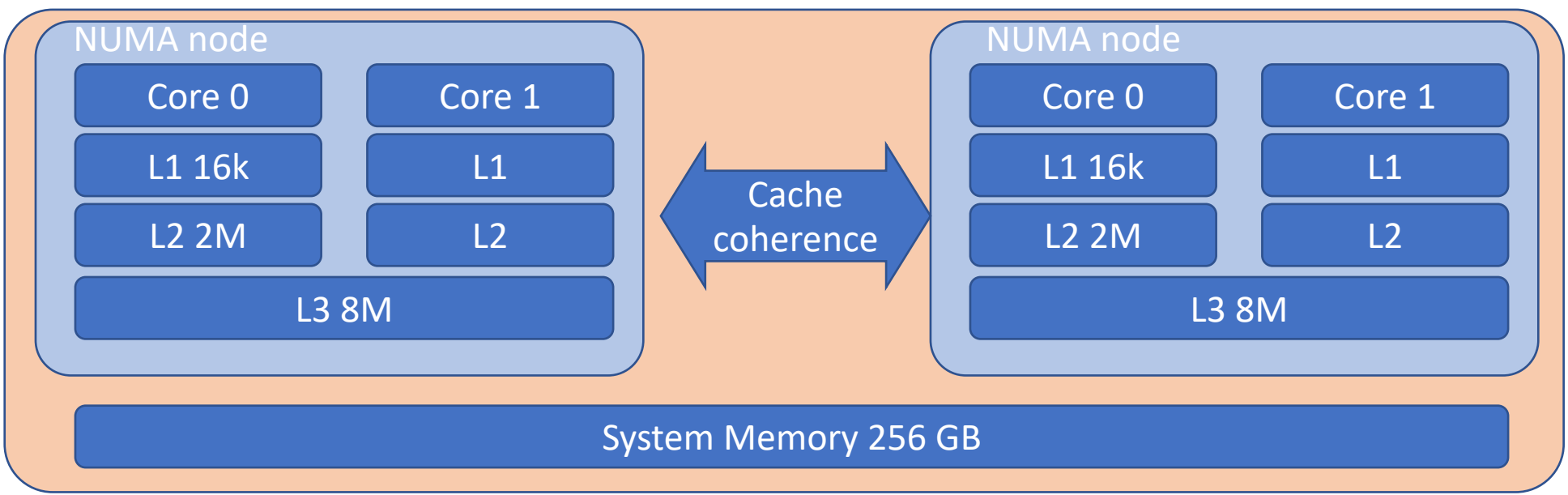

• ccNUMA uses inter-processor communication between cache controllers

#### Machine (32GB)

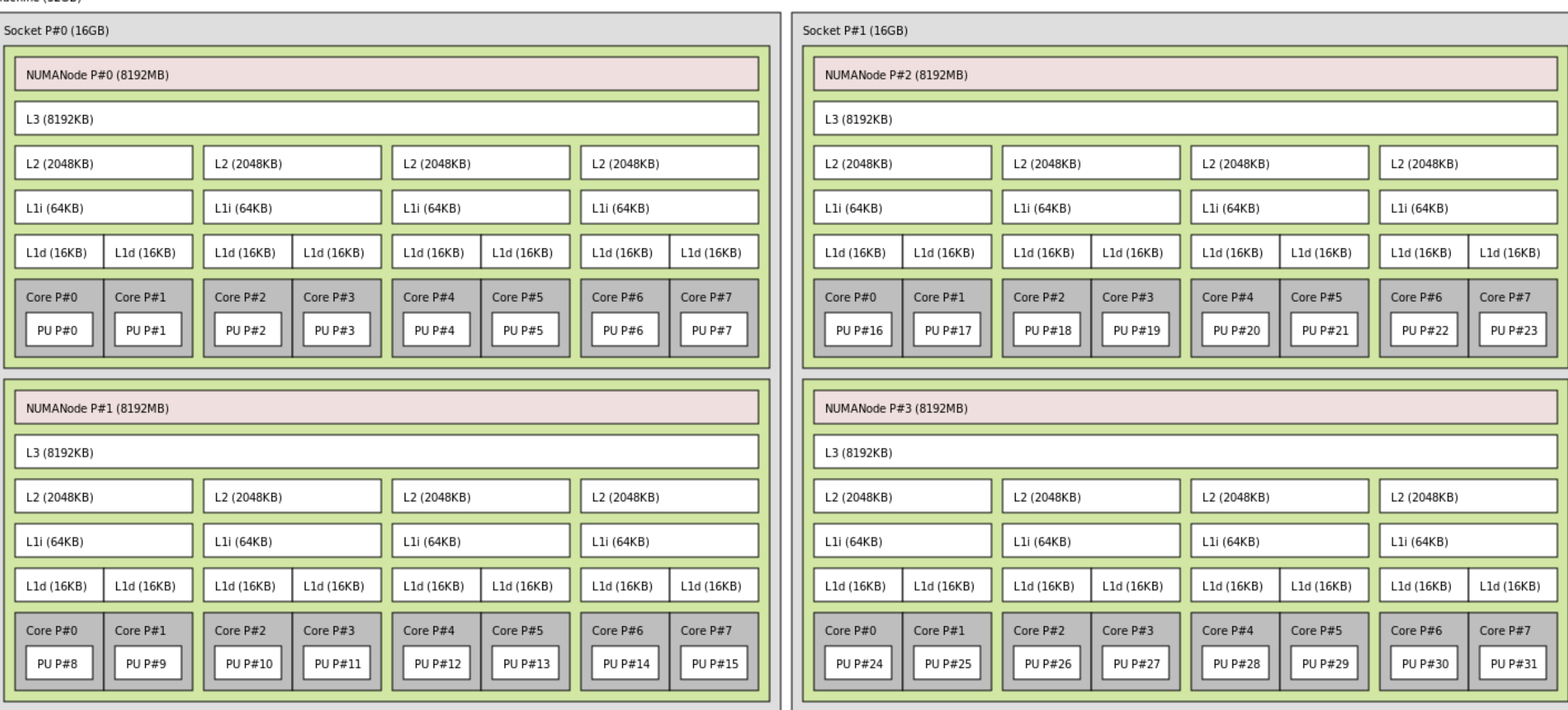

• Output of hwloc tool: Topology of a ccNUMA Bulldozer server, 2 socket sytem

### Anatomy of a cluster computer

•  $N *$  ccNUMA = cluster:

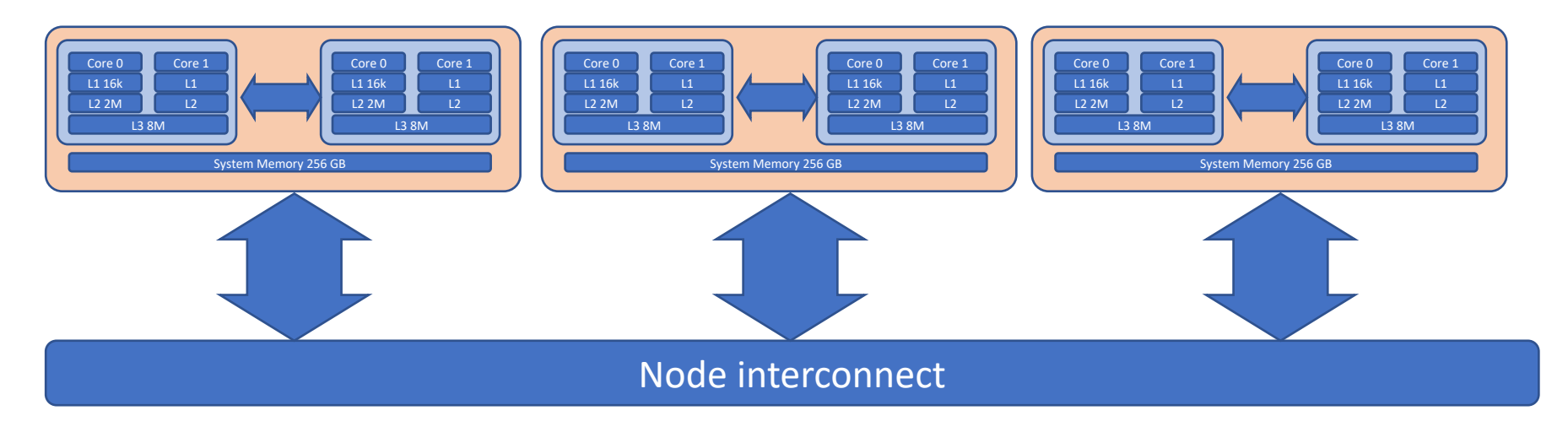

- Fast lossless interconnect: OmniPath between ccNUMA nodes
- Inside a node: NUMA, ccNUMA
- Multiple nodes: Distributed memory parallelisation (DMP)

### Anatomy of a cluster computer

• Latencies:

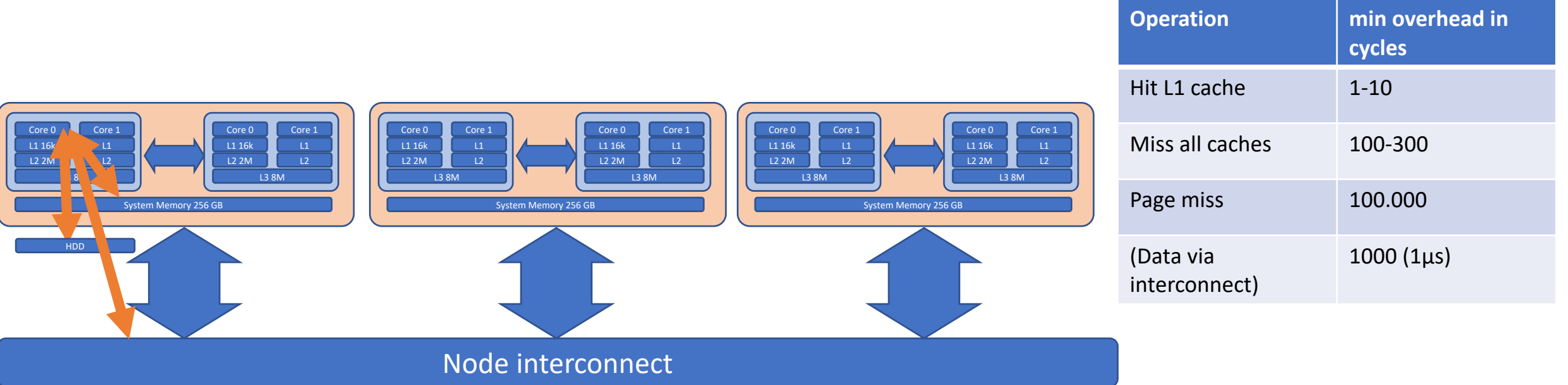

(all numbers are platform dependent)

### Introduction OpenMP

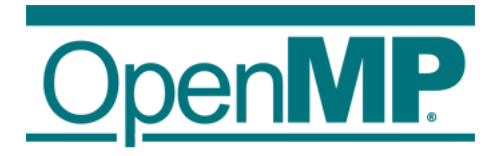

• Why OpenMP?

Relatively easy way: single-core program  $\rightarrow$  multicore shared-memory

- Released: 1997; widely and actively supported; currently version 4.5
- Only Fortran and C
- Overview:
	- **OpenMP is a standard** programming model for **shared memory parallel programming**
	- **Set of compiler directives** and a few library routines
		- efficient
		- $\rightarrow$  less problems during runtime (on ccNUMA nodes!) compared to library based shared RAM synchronisation (Pthreads)
	- **Portable**: Large set of compilers and hardware architectures
	- Slow start, direct results: step-by-step introduction of parallelisation
	- Shared memory: results in good speedup
- Prerequisite
	- A error free single-core program

### Implementation

Most modern compilers have support integrated, check their support

- Microsoft Visual C++ > 2005,
- Intel Parallel Studio (OpenMP 3.1 since version 13),
- **GCC ab Version 4.2 (OpenMP 4.0 since version 5.0),**
- Clang/LLVM (OpenMP 3.1 since Version 3.6.1),
- Oracle Solaris Studio,
- Fortran, C und C++ Compiler der Portland Group (OpenMP 2.5),
- …
- Homepage: openmp.org User group: compunity.org

## Comparison OpenMP / MPI

### **OpenMP**

- shared memory directives (compile time)
	- to define work decomposition
	- no data decomposition (data in shared memory)
- synchronisation is implicit

#### **Possible speedup:**

- memory limited: Total bandwidth / single core bandwidth = 4 (hardware dependent)
- CPU limited: Number cores (+ possible cache effects)
- storage limited: do not use

### **MPI (Message Passing Interface, later this course)**

- software library (run time)
- user defines:
	- distribution of work & data
	- communication (when and how)

### **Possible speedup:**

- Per node limits: see OpenMP
- RAM/CPU limited: utilisation of N nodes
- Storage limited: ? (use node local scratch)

### Where to start?

Optimise your gain = speedup / work!

- 1. Try trivial parallelisation.
- 2. Parallelise your code with OpenMP, concentrate on time-consuming sections
- 3. Introduce MPI

large problems, work in team, check about available resources first (man power + hardware) (different, if you join a group with existing MPI-code)

4. Hybrid programming: OpenMP + MPI to gain the last 10% speedup

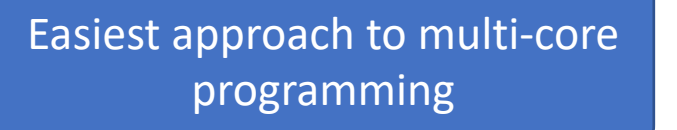

### Glimpse: 1st OpenMP code

• OpenMP focusses on parallel loops with independent iterations

```
int main() {
   int in[100], out [100];
   for (int i=0; i<100; i++) {
      out[i] = MyLongFunc(in[i]);}
}
                                               int main() {
                                                  int in[100], out [100];
                                                  #pragma omp parallel for
                                                  for (int i=0; i<100; i++) {
                                                     out[i] = MyLongFunc(in[i]);}
                                               }
                                                                          Compiler directive
                                                                             #pragma
```
### Introduction OpenMP

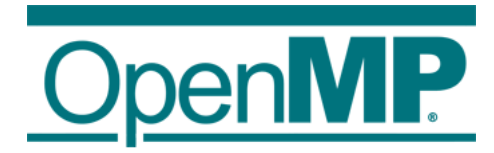

- 1. Hardware Anatomy
- 2. Motivation
- 3. Programming and Execution Model
- 4. Work sharing directives
- 5. Data environment and combined constructs
- 6. Common pitfalls and good practice

## OpenMP: Programming Model

- shared memory model
- Distribution of work between multiple threads ("workers")
	- Variables can be
		- Shared among all threads
		- Duplicated for each thread
	- Communication between threads through "barriers"
- Unintended data sharing  $\rightarrow$  race conditions (undefined behaviour) or dead lock
- To avoid race conditions: use synchronisation

read&write access to the same data by multiple threads

Due to different scheduling of threads between runs

### OpenMP: Execution Model

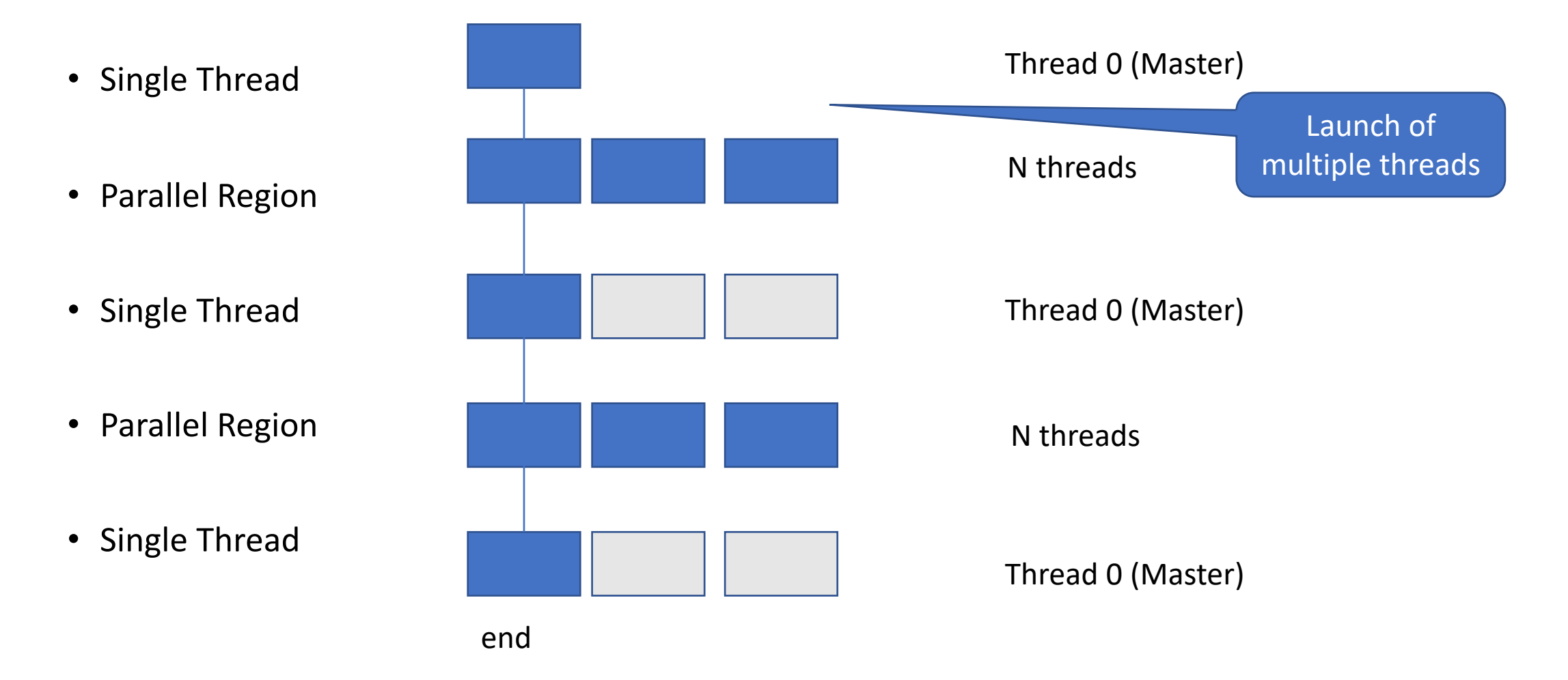

## Execution Model Description

- Begin execution as a single process (master thread)
- Fork-join of parallel execution
	- 1. Start of 1<sup>st</sup> parallel construct: Master thread creates N threads
	- 2. Completion of a parallel construct: threads synchronise (implicit barrier)
	- 3. Master thread continues execution
- At next parallel construct: work balancing with existing threads

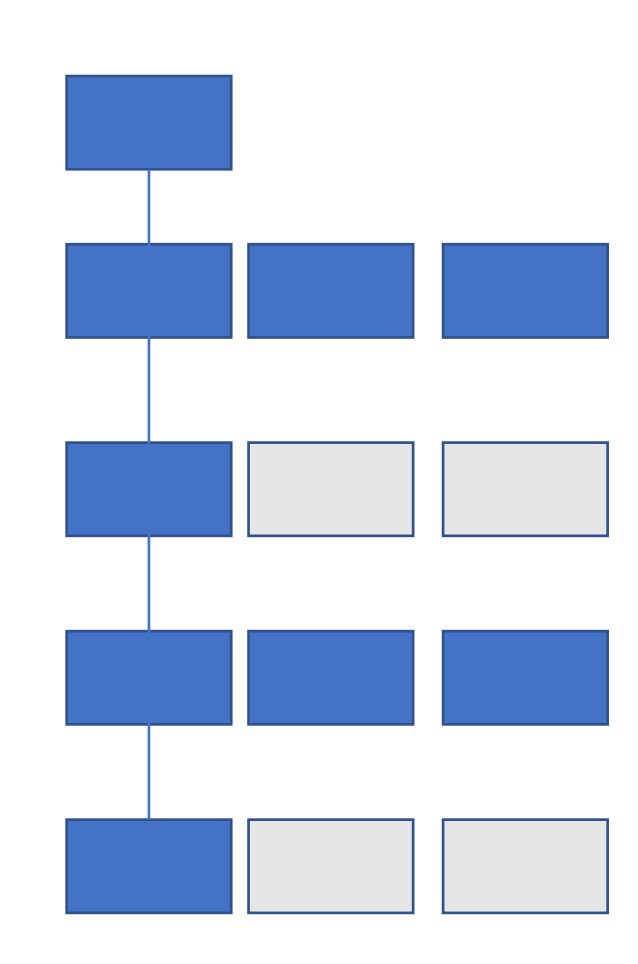

### OpenMP Parallel Region Construct + Syntax

#pragma omp parallel [clause [, clause]] *block*

// emp end parallel

- *block* = to be executed by multiple threads in parallel. Each code executes the same code.
- Clause can be ("data scope"):
	- private (list)  $\leftarrow$  variables in list private to each thread & not initialised, standard for loop variables
	- shared (list)  $\leftarrow$  variables in list are shared among all thread, standard
	- firstprivate, lastprivate, threadprivate, copyin, reduction

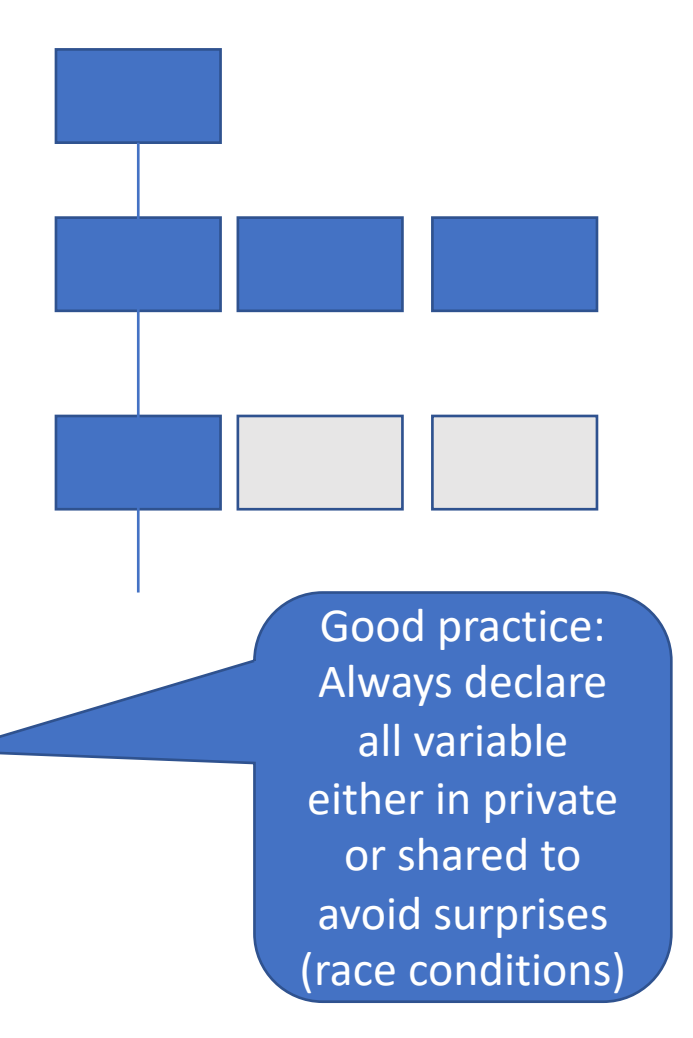

### Compiler Directives

- #pragma directives #pragma omp directive name [clause [, clause]]
- Conditional compilation #ifdef \_OPENMP block, eg. printf("OpenMP sup.ted."); #endif
- Include file for library routines with compiler directives: #ifdef \_OPENMP #include <omp.h> #endif

#### • **Why this (good practice)?**

- Keep your code single-core and multi-core
- Do not copy your code (fork), always modify the main branch!

 $\rightarrow$  after years of development: main branch developed and your code is parallel but old!

### Environment Variables

- OMP\_NUM\_THREADS
	- Sets the number of threads
	- Set before execution, not during compilation
	- Bash: export OMP\_NUM\_THEADS=16 csh: setenv OMP\_NUM\_THEADS 16
- OMP\_SCHEDULE
	- Applies only to do/for and parallel do/for directives that have the schedule type RUNTIME
	- Sets schedule type and chunk size for all such loops
	- Bash: export OMP\_SCHEDULE="GUIDED,4" csh: setenv OMP\_SCHEDULE "GUIDED,4"

### Runtime Library

(Most of the OpenMP functionality arises from the compiler during compilation, but…)

- Query, runtime and lock functions comes from omp.h library #include <omp.h> (Implementation dependent)
- int omp\_get\_num\_threads() returns the current number of threads (N) executing the parallel region from which it is called
- int omp get thread num() return the thread number (0..N-1). Master thread is always 0
- wall clock timers: (similar to MPI\_WTIME in MPI) double omp\_get\_wtime(); provides elapsed time in a thread (needs not to globally consistent!)

```
# ifdef OPENMP
double wt1,wt2;
wt1=omp_get_wtime();
# endif
```

```
//heavy computing
```

```
# ifdef OPENMP
wt2=omp_get_wtime();
printf( "wct %12.4g sec\n", wt2-wt1 );
# endif
```
### Exercise 1: Parallel region

Learning objectives:

- Runtime library calls
- Conditional compilation
- environment variables

#### Steps:

- 1. Copy the skeleton files from the course web page (see next slide)
- 2. Compile and run as serial program
- 3. Compile as openmp program (-fopenmp with cc) and run with different numbers of threads
- 4. Compare the run times between serial and openmp program

### Computational task

• Computational intensive function Karl Weierstraß; 1841:

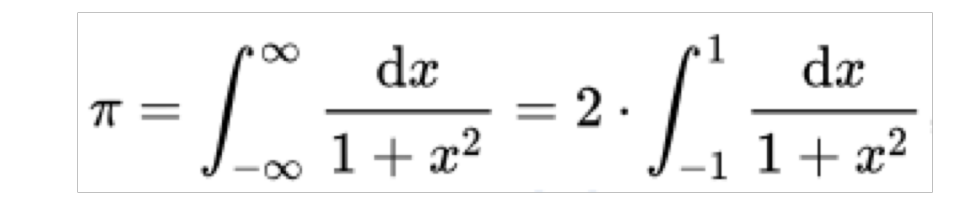

• Run a analysis with several runs, do statistics

## Set up your workbench

- Connect 2 to Mogon2 / HIMster2 via SSH srun --pty -p parallel -N 1 --time=02:00:00 -A m2\_himkurs --reservation=himkurs -N 1 bash –I
	- 1. Use the first SSH connection for editing (gedit, vi, vim, nano, geany) and compiling: cc -fopenmp -o hello hello.c
	- 2. Use the second connection for the interactive execution on the nodes (no analysis on the head node!): OMP\_NUM\_THREADS=4 ./hello
- Download the files via: wget [https://www.hi-mainz.de/fileadmin/user\\_upload/IT/lectures/WiSe2018/HPC/files/02.zip](https://www.hi-mainz.de/fileadmin/user_upload/IT/lectures/WiSe2018/HPC/files/02.zip) && unzip 02.zip

#### **Hints:**

- Check compiler version: cc -V
- Run: OMP\_NUM\_THREADS=4 ./hello or export OMP\_NUM\_THREADS 4
- Possible to check reservation with: squeue -u USERNAME

### Exercise 2: Parallel region

Learning objectives:

• Parallel regions, private and shared clauses

Steps:

- 1. Use the code from exercise 1, and compile as openmp program (-fopenmp with cc) and run with number of threads=4
- 2. Add a parallel region that prints the rank and the number of threads for each thread  $\rightarrow$  expectation: undefined sequence of printf statements. No parallelisation of computation.
- 3. Try to create a race condition by:
	- 1. First writing into registers: myrank =  $\overline{omp}$  get thread num(); num\_threads =  $omp$  get\_num\_threads(); 2. And replace # pragma omp parallel private(myrank, num\_threads)  $\rightarrow$ # pragma omp parallel Compiler dependent result
- 4. Add a #else directive that prints if the program was not compiled with OpenMP